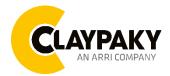

Midi-B & Midi-B WW

User menu

03/2023

# **USER MENU GUIDE**

**IMPORTANT:** Please note all the default setting are highlighted in a grey color.

| Main Menu | Level 1            | Level 2           | Level 3                                                                          | Choices / Values                                                 |
|-----------|--------------------|-------------------|----------------------------------------------------------------------------------|------------------------------------------------------------------|
|           | DMX Address        | $\rightarrow$     | $\rightarrow$                                                                    | 001 - 512                                                        |
|           | DMX Channel        | $\rightarrow$     | $\rightarrow$                                                                    | Basic RGBW<br>Basic RGBW 16 bit<br>Ext. RGBW<br>Ext. RGBW 16 bit |
|           |                    | Protocol          | $\rightarrow$                                                                    | Disabled<br>ArtNet<br>sACN                                       |
| Setup     | Ethernet Interface | Custom IP Address | IP address byte 1<br>IP address byte 2<br>IP address byte 3<br>IP address byte 4 | 0 - 255<br>0 - 255<br>0 - 255<br>0 - 255<br>0 - 255              |
|           |                    | Custom IP Mask    | IP mask byte 1<br>IP mask byte 2<br>IP mask byte 3<br>IP mask byte 4             | 0 - 255<br>0 - 255<br>0 - 255<br>0 - 255<br>0 - 255              |
|           |                    | Universe          | $\rightarrow$                                                                    | 000 - 255                                                        |
|           |                    | Start Channel     | $\rightarrow$                                                                    | 001 - 512                                                        |
|           |                    | Ethernet to DMX   | $\rightarrow$                                                                    | No                                                               |
|           |                    |                   |                                                                                  | Yes                                                              |

## SETUP

## **OPTION**

| Main Menu | Level 1            | Level 2           | Level 3       | Choices / Values                                         |
|-----------|--------------------|-------------------|---------------|----------------------------------------------------------|
|           |                    | Invert Pan        | $\rightarrow$ | On / Off                                                 |
|           |                    | Invert Tilt       | $\rightarrow$ | On / Off                                                 |
|           |                    | Swap Pan-Tilt     | $\rightarrow$ | On / Off                                                 |
|           |                    | Encoder Pan-Tilt  | $\rightarrow$ | On / Off                                                 |
|           |                    | P/T Homing mode   | $\rightarrow$ | Standard<br>Sequenced                                    |
| Option    | Pan / Tilt         | Pan Home Def Pos  | $\rightarrow$ | 0 degree<br>90 degrees<br>180 degrees<br>270 degrees     |
|           |                    | Tilt Home Def Pos | $\rightarrow$ | 0 %<br>12.5 %<br>25 %<br>50 %<br>75 %<br>87.5 %<br>100 % |
|           |                    | P/T Enable        | $\rightarrow$ | On / Off                                                 |
|           | Display            | $\rightarrow$     | $\rightarrow$ | On / Off                                                 |
|           | Fan Mode           | $\rightarrow$     | $\rightarrow$ | Auto<br>SLN<br>Theatre<br>Constant                       |
|           | Zoom Repositioning | $\rightarrow$     | $\rightarrow$ | On / Off                                                 |

## **OPTION**

| Main Menu | Level 1           | Level 2          | Level 3       | Choices / Values                                    |
|-----------|-------------------|------------------|---------------|-----------------------------------------------------|
| Option    |                   | Pan / Tilt Speed | $\rightarrow$ | Normal / Fast                                       |
|           |                   | Dimmer curve     | $\rightarrow$ | Curve 1<br>Curve 2<br>Curve 3<br>Curve 4<br>Curve 5 |
|           | Special Functions | RGB Gamma        | $\rightarrow$ | Gamma 1.0<br>Gamma 1.5<br>Gamma 2.2                 |
|           |                   | PWM Frequency    | $\rightarrow$ | 600 Hz<br>1200Hz<br>2000 Hz<br>4000 Hz<br>25000 Hz  |
|           |                   | Default Preset   | $\rightarrow$ | Reset To Default<br>Go Back                         |
|           | Setting           | User Preset 1    | $\rightarrow$ | Load preset 1<br>Save to preset 1                   |
|           |                   | User Preset 2    | $\rightarrow$ | Load preset 2<br>Save to preset 2                   |
|           |                   | User Preset 3    | $\rightarrow$ | Load preset 3<br>Save to preset 3                   |

## **INFORMATION**

| Main Menu   | Level 1            | Level 2       | Level 3       | Choices / Values   |
|-------------|--------------------|---------------|---------------|--------------------|
|             | System Errors      | $\rightarrow$ | $\rightarrow$ | Read / Reset       |
|             |                    | Total Hours   | $\rightarrow$ | Read only          |
|             | Fixture Hours      | Partial Hours | $\rightarrow$ | Reset / Go Back    |
|             | LED Hours          | Total Hours   | $\rightarrow$ | Read only          |
|             |                    | Partial Hours | $\rightarrow$ | Reset / Go Back    |
|             |                    | DISP          | $\rightarrow$ | Fw.rev.            |
|             | System Version     | NET           | $\rightarrow$ | Fw.rev.            |
|             |                    | CTR1-XY       | $\rightarrow$ | Fw.rev.            |
| INFORMATION |                    | CTR2-MOTOR    | $\rightarrow$ | Fw.rev.            |
|             |                    | CTR3-MOTOR    | $\rightarrow$ | Fw.rev.            |
|             | DMX Monitor        | Functions     | $\rightarrow$ | DMX in value (BIT) |
|             |                    | BASE Fan      | $\rightarrow$ | Percentage %       |
|             | Fans Monitor       | LED Fan       | $\rightarrow$ | Percentage %       |
|             | Network parameters | $\rightarrow$ | $\rightarrow$ | IP Address         |
|             |                    | $\rightarrow$ | $\rightarrow$ | IP Mask            |
|             |                    | $\rightarrow$ | $\rightarrow$ | MAC Address        |
|             | UID                | $\rightarrow$ | $\rightarrow$ | UID: xxxxxxxxxxxx  |

## MANUAL CONTROL

| Main Menu         | Level 1  | Level 2       | Level 3       | Choices / Values |
|-------------------|----------|---------------|---------------|------------------|
| Manual<br>Control | Reset    | $\rightarrow$ | $\rightarrow$ | No / Yes         |
|                   | Channels | $\rightarrow$ | $\rightarrow$ | Bit value        |

## TEST

| Main Menu | Level 1       | Level 2       | Level 3       | Choices / Values |  |
|-----------|---------------|---------------|---------------|------------------|--|
| Test      | $\rightarrow$ | $\rightarrow$ | $\rightarrow$ | Pan / Tilt       |  |
|           | $\rightarrow$ | $\rightarrow$ | $\rightarrow$ | Colour           |  |
|           | $\rightarrow$ | $\rightarrow$ | $\rightarrow$ | Zoom             |  |
|           | $\rightarrow$ | $\rightarrow$ | $\rightarrow$ | All              |  |

## **ADVANCED**

| Main Menu | Level 1                 | Level 2           | Level 3       | Choices / Values |
|-----------|-------------------------|-------------------|---------------|------------------|
|           |                         | Upload Firmware   | $\rightarrow$ | Yes / No         |
|           |                         |                   | Pan Offset    | 000 - 255        |
|           |                         | Calibration       | Tilt Offset   | 000 - 255        |
|           |                         |                   | Zoom Offset   | 000 - 255        |
|           | Access Code <u>1234</u> | Color Calibration | Off           | Off              |
| ADVANCED  |                         |                   | Adjust        | Red 125 - 255    |
|           |                         |                   |               | Green 125 - 255  |
|           |                         |                   |               | Blue 125 - 255   |
|           |                         |                   |               | White 125 - 255  |
|           |                         | Menu Locking      | $\rightarrow$ | 1234             |
|           |                         | Recover           | $\rightarrow$ | Yes / No         |

## SET UP MENU

## Setup → DMX ADDRESS

*Important: Without the input signal, the displayed DMX Address blinks.* It lets you select the DMX address for the control signal. A DMX address between 001 and 512 can be selected.

### Setup → DMX CHANNEL

It lets you select the projector operating mode, selecting one of the four available modes (see DMX Channel Function document)

- Basic RGBW
- Basic RGBW 16 bit
  - Extended RGBW
  - Extended RGBW 16 bit

### Setup → ETHERNET INTERFACE

It lets you set Ethernet settings to be assigned to the projector as indicated below:

## Protocol

It lets you select the control protocol.

## Custom IP Address

It lets you assign the IP Address according to the used control unit.

### **Custom IP Mask**

It lets you assign the Subnet Mask according to the used control unit.

### Universe

It lets you assign a Universe to a series of fixtures. Values between 000 and 255.

## **Start Channel**

It lets you set the Art-Net start address for the fixture. Values between 001 and 512.

## **Ethernet to DMX**

It lets you enable or disable the transmission of the Ethernet protocol by the DMX line. When activated the master unit transfer the DMX data to all the connected fixtures.

- NO: DMX data transmission disabled.
- YES: DMX data transmission enabled.

## **OPTION MENU**

## Option → PAN / TILT

## **INVERT PAN**

It lets you enable (ON) the Pan reverse movement. Select OFF to turn off or disable this option

## **INVERT TILT**

It lets you enable (ON) the Tilt reverse movement. Select OFF to turn off or disable this option.

### SWAP PAN-TILT

It lets you enable (ON) Pan and Tilt parameters inversion (and simultaneously Pan fine and Tilt fine).

## **ENCODER PAN-TILT**

It lets you enable (ON) or disable (OFF) the Pan and Tilt Encoder functionality.

### P/T HOMING MODE

It lets you set the initial Pan and Tilt Reset mode.

- **Standard**: Pan & Tilt are simultaneously reset.
- **Sequenced**: Tilt is reset first followed by Pan.

## PAN HOME DEF POS

It lets you assign the Pan parameter "home" position at the end of Reset (without a DMX input signal), selecting one from the 4 available positions:

- 0 degree
- 90 degrees
- 180 degrees
- 270 degrees

## TILT HOME DEF POS

It lets you assign the Tilt parameter "home" position at the end of Reset (without a DMX input signal), selecting one from the 7 available positions:

- 0%
- 12.5%
- 25%
- 50%
- 75%
- 87.5%
- 100%

## PAN / TILT ENABLE

Allows you to disable the Pan and Tilt movement function (Select OFF). Select ON to enable the pan and tilt functionality.

### Option → DISPLAY

It lets you activate (ON) the display brightness reduction after 30 seconds in idle status.

### Option $\rightarrow$ FAN MODE

Defines the fixture cooling mode:

- Auto: Cooling increase/decrease in correlation to the LED engine temperature
- SLN: Fan power always at minimum range, light output change accordingly with ambient temperature.
- Theatre: Fan power always at a constant range, light output constantly reduced.
- **Constant**: Fan power always at maximum range.

### Option → ZOOM REPOSITIONING

The zoom automatically go back inside the fixture in case of no signal (Select ON).

## **OPTION MENU**

## Option → SPECIAL FUNCTIONS

## Pan / Tilt Speed

It lets you select two different Pan and Tilt speeds:

- Normal
- Fast

## Dimmer Curve

It lets you select four different Dimmer curves (see details below):

- Curve 1
- Curve 2
- Curve 3
- Curve 4
- Curve 5

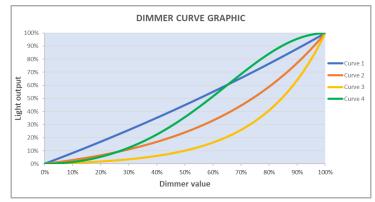

#### **RGB Gamma**

Lets you select three different RGBW gamma curves (see details below):

- Gamma 1.0
- Gamma 1.5
- Gamma 2.2

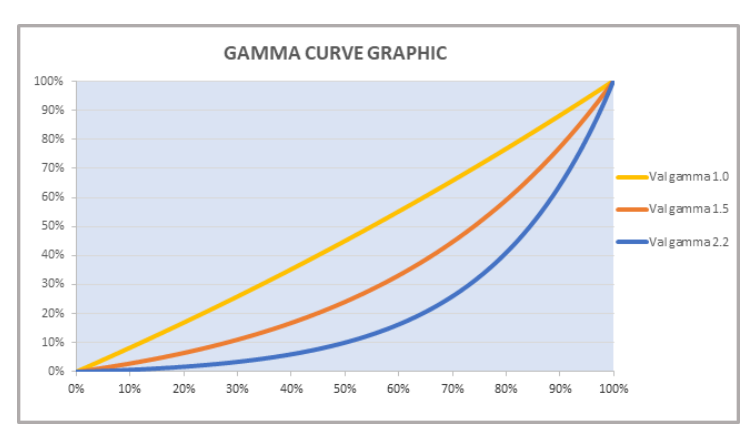

## **PWM FREQUENCY**

It lets you select six different base frequencies of LEDs:

- 600Hz
- 1200Hz
- 2000Hz
- 4000Hz
- 25000Hz

## **OPTION MENU**

## Option → SETTINGS

Used to save 3 different settings of the items in the option menu and relevant submenus.

- Default preset (\*)
- User preset 1
- User preset 2
- User Preset 3
  - Load preset 'X' is used to recall a previously stored configuration.
  - Save to preset 'X' is used to save the current configuration.

## **IMPORTANT:**

(\*) DEFAULT PRESET It lets you restore default values on all option menu items and relevant submenus.

## **INFORMATION MENU**

## Information -> SYSTEM ERRORS

It displays the list of errors that occurred when the projector is been turned on.

To reset the SYSTEM ERRORS list, press OK. A confirmation message appears (Are you sure you want to clear error list?) Select YES to confirm the reset.

## Information → FIXTURE HOURS

It lets you view the fixture's working hours (total and partial).

### **Total counter**

It counts the number of fixture working life hours (from construction to date). Note: This value cannot be reset.

### **Partial counter**

It counts the partial number of projector working life hours from the last reset to date.

Press **OK** to reset the partial counter. A confirmation message appears on the display: Select **Reset** to confirm or **Go Back** to undo the operation.

## Information → LED HOURS

It lets you view LED working hours (total and partial).

### Total counter

It counts the number of projector working hours with the LED turned on (from construction to date). Note: This value cannot be reset.

### **Partial counter**

It counts the partial number of LED working hours from the last reset to date.

Press Enter to reset the partial counter. A confirmation message appears on the display: Select **Reset** to confirm or **Go Back** to undo the operation.

## Information → SYSTEM VERSION

It lets you view the firmware version for each electronic board in the projector:

- DISP:-----Vx.x
- NET:-----Vx.x
- CTR1-XY:-----Vx.x
- CTR2-Motor:----- Vx.x
- CTR3-Motor:-----Vx.x

## Information → DMX MONITOR

It lets you view the levels of DMX parameters in bits that the fixture is receiving.

## Information → FANS MONITOR

It lets you view the function's percentage of the fan installed in the fixture: Base Fan cooling  $\rightarrow$  Base Fan. x% LED fan cooling  $\rightarrow$  Led Fan: x%

## Information → NETWORK PARAMETERS

It lets you view the Ethernet setting of the fixture: **IP address:** Internet Protocol address (two projectors must not have the same IP address) **IP mask:** 255.0.0.0 **Mac address:** Media Access Control; the fixture's Ethernet Address

## Information → UID

It shows the RDM Unique ID (UID), the exclusive address of the fixture to communicate via RDM.

## MANUAL CONTROL MENU

## Manual Control → RESET

It lets you reset the fixture's parameters from the user menu.

## Manual Control → CHANNEL

It lets you control the DMX parameters from the fixture's user menu. For any single parameter can be set the level between 0 and 255 bits.

## TEST MENU

## TEST

It lets you perform a test of the fixture's effects by a pre-saved sequence:

- Pan and Tilt test sequence
- Colour test sequence
- Zoom test sequence
- All effects test sequence

## ADVANCED MENU

## IMPORTANT: To access the Advanced Menu enter the code 1234.

### Advanced → UPLOAD FIRMWARE

It lets you transfer the firmware from one fixture to all the other connected to the same line. A confirmation message will appear on the display "Are you sure?" Select YES to confirm or NO to abort the operation.

**IMPORTANT**: It is possible to transfer the firmware only with the same fixtures models.

**IMPORTANT**: We recommend to upload the firmware to a maximum 5/6 units per time.

## Advanced → CALIBRATION

It lets you from the control panel to make a fine electronics adjustments on some effects to get a better consistency within a group of fixtures.

## Advanced → COLOR CALIBRATION

It lets you to make a fine electronics adjustments on the colours parameters to get a better consistency within a group of fixtures.

## Default setting Off

- Red 125-255
- Green 125-255
- Blue 125-255
- White 125-255

**IMPORTANT**: The setting has to be activated on the fixture through the FUNCTION parameter. Value 078-082 Bits.

## Advanced → MENU LOCKING

It allows you to assign a password to lock the access to the ADVANCED menu to avoid any wrong setting or operation by people there are not from the technical staff. The default Unlock Code is: 1234 **IMPORTANT:** If necessary to reset any custom code go to Option  $\rightarrow$  Setting  $\rightarrow$  Default Preset  $\rightarrow$  Reset to default, it will set all the default setting and restore the coder to 1234.

## Advanced $\rightarrow$ RECOVER

The recover function allows to restore the functionality of the electronic boards following a fail during the firmware update process of the fixture. Please refer to the "Recover function" tech document for the detail of the procedure.